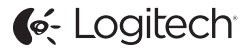

# ConferenceCam Connect QuickStart Guide

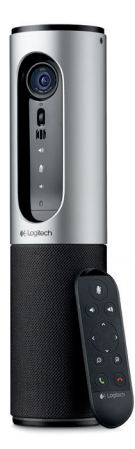

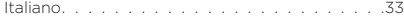

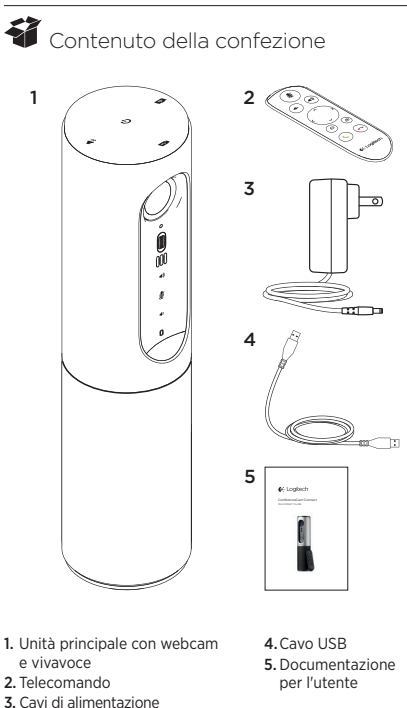

e connettori del paese di utilizzo

### Panoramica del prodotto

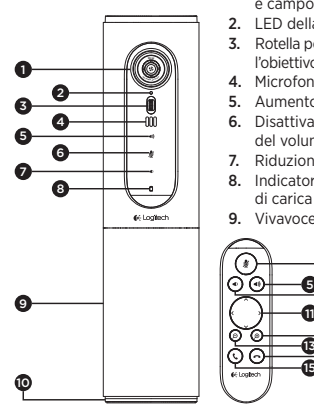

- 1. Webcam, 1080p e campo visivo di 90°
- 2. LED della webcam
- 3. Rotella per inclinare l'obiettivo della webcam
- 4. Microfoni
- 5. Aumento del volume
- 6. Disattivazione del volume
- 7. Riduzione del volume
- 8. Indicatore del livello di carica della batteria
- 9. Vivavoce

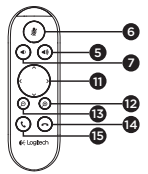

- 10. Vivavoce/ LED carica batteria
- 11. Panoramica e inclinazione
- 12. Zoom avanti
- 13. Zoom indietro
- 14. Chiusura chiamata
- 15. Chiamata/Risposta

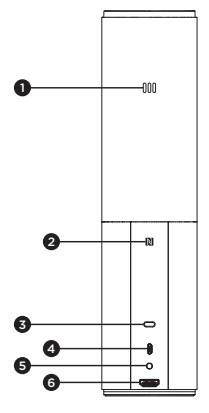

- 1. Microfono
- 2.NFC
- 3. Predisposizione per lucchetto Kensington
- 4.Connettore USB
- 5.Accensione
- 6.Connettore HDMI (modalità di condivisione wireless dello schermo)

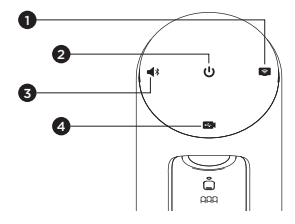

- 1. Modalità di condivisione wireless dello schermo
- 2. Pulsante di accensione/spegnimento
- 3. Modalità Bluetooth
- 4. Modalità videoconferenza

### Installazione del prodotto

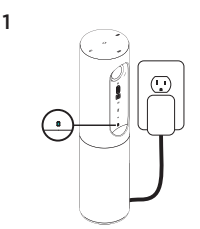

1. Collegare ConferenceCam Connect all'alimentazione esterna. Anche se ConferenceCam Connect è dotato di batteria ricaricabile, è necessario collegarlo all'alimentazione esterna per caricarla fino a quando si accende l'indicatore verde.

Nota: la batteria può essere ricaricata collegando il cavo USB al PC o al Mac (i tempi di ricarica possono variare).

2. Tenere premuto il pulsante di accensione per accendere il dispositivo. Viene emesso un suono e i LED del dispositivo si accendono per 2 o 3 secondi. Quello della modalità utilizzata per ultima rimane acceso.

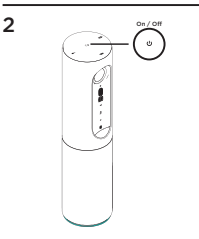

3

- Bluetooth mode Wireless Screen Mirror Mode Video Conferencing Mode
- 3. Selezionare le seguenti modalità e seguire le istruzioni per iniziare a utilizzare il dispositivo.
- 1. Modalità videoconferenza:
	- 1. Collegare il cavo USB al dispositivo e alla porta USB.
	- 2. Per avviare una chiamata dall'applicazione per PC o Mac, selezionare la modalità videoconferenza in *ConferenceCam Connect.* I LED della webcam e del vivavoce iniziano a lampeggiare mentre viene stabilita della connessione; una volta stabilita, il LED della webcam rimane acceso per alcuni secondi e il vivavoce emette un suono. Se ciò non si verifica, riprovare e quindi consultare la sezione per la risoluzione dei problemi o contattare il supporto tecnico.
	- 3.Assicurarsi che ConferenceCam Connect sia selezionato come dispositivo video e audio predefinito nelle impostazioni del sistema operativo e nell'applicazione utilizzata per le videoconferenze. Avviare la chiamata audio o video dall'applicazione. I LED della webcam e del vivavoce si illuminano durante lo streaming.

#### 2. Modalità Bluetooth

Per collegare il vivavoce ConferenceCam Connect al dispositivo mobile:

- 1. Selezionare la modalità Bluetooth in ConferenceCam Connect.
- 2. Se il dispositivo è dotato della tecnologia NFC, posizionarlo sull'icona NFC del vivavoce per abilitare l'accettazione tramite Bluetooth nel dispositivo mobile, oppure tenere premuto il pulsante Bluetooth fino a quando il LED del vivavoce inizia a lampeggiare rapidamente di colore blu.
- 3. Sul dispositivo mobile, accedere alle impostazioni e attivare Bluetooth per effettuare la connessione. ConferenceCam Connect emette un suono per confermare la connessione.
- 3. Modalità di condivisione wireless dello schermo (condivisione del contenuto dello schermo del dispositivo mobile):
	- 1. Collegare il cavo HDMI allo schermo e alla parte posteriore di ConferenceCam Connect.
	- 2. Selezionare la modalità di condivisione wireless dello schermo in ConferenceCam Connect.
	- 3. Sul dispositivo mobile, accedere alle impostazioni e selezionare l'opzione per la condivisione dello schermo. Il nome dell'opzione varia a seconda del dispositivo. Per assistenza su come impostare il dispositivo mobile, vedere l'elenco dei dispositivi testati su www.logitech.com/support/connect. Nota: solo le modalità Bluetooth e condivisione wireless dello schermo possono funzionare contemporaneamente. Le prestazioni wireless possono variare.

### Utilizzo del prodotto

- Video
	- Avvio del video: Il video viene controllato dall'applicazione e avviato dopo la selezione della webcam e della riproduzione nell'applicazione stessa. Il LED della webcam si illumina durante lo streaming del video.
	- Ruotare, inclinare e utilizzare lo zoom della webcam servendosi dei controlli del telecomando. Premere una volta per una rotazione o inclinazione incrementale o tenere premuto per un movimento continuo. È anche possibile ruotare e inclinare l'immagine della webcam: ingrandire l'immagine e quindi ruotarla o inclinarla. È possibile inclinare anche la webcam tramite l'apposita rotella posta sull'unità. Non inclinare manualmente la webcam per evitare di causare danni all'unità.
	- Salvataggio delle impostazioni relative a panoramica, inclinazione e zoom: è disponibile un'applicazione opzionale che include un'interfaccia software per gestire le impostazioni della webcam e salvarle per la prossima volta che si utilizza l'unità. Scaricare il software da www.logitech.com/support/connect
	- Controllo a distanza: nelle applicazioni supportate è possibile controllare rotazione, inclinazione e zoom di ConferenceCam CC3000e, ConferenceCam Connect e ConferenceCam BCC950. Per ulteriori informazioni, visitare la pagina di download.
- Audio
	- Volume: utilizzare Volume su e Volume giù per regolare il volume.
	- Disattivazione dell'audio: disattivare l'audio con il pulsante Disattivazione audio.
	- Chiamate: eseguire un'applicazione per videoconferenze. Rispondere a una chiamata con il pulsante Risposta. Terminare una chiamata con il pulsante Interruzione della chiamata. Per le chiamate in attesa, premere il pulsante Interruzione della chiamata per rifiutare la seconda chiamata o il pulsante Risposta per passare da una chiamata all'altra.

Nota: è possibile che i pulsanti Risposta e Interruzione della chiamata non funzionino in alcune applicazioni. Utilizzare il software per videoconferenze per rispondere e terminare una chiamata. Per abilitare tali pulsanti per Skype o Cisco Jabber, scaricare il plug-in disponibile alla pagina www.logitech.com/support/connect

• Indicatori luminosi del vivavoce

Blu: è in corso una chiamata con ConferenceCam. Blu lampeggiante: è in arrivo una chiamata o Bluetooth è in modalità di associazione.

Utilizzo di Bluetooth per collegare il vivavoce di ConferenceCam Connect al dispositivo mobile per ascoltare una chiamata:

- Se il dispositivo è dotato della tecnologia NFC, posizionarlo sull'icona NFC del vivavoce per abilitare l'accettazione tramite Bluetooth nel dispositivo, OPPURE
- Tenere premuto il pulsante Bluetooth sul vivavoce fino ad avvenuta connessione con il dispositivo mobile.
- Indicatore luminoso del livello di carica della batteria
	- Quando la batteria e completamente carica, l'indicatore diventa verde. La luce verde si spegne quando il livello di carica scende al di sotto del 75%.
	- Quando il livello di carica è al 25%, l'indicatore si accende di colore rosso per avvertire che presto sarà necessario collegare il dispositivo all'alimentazione esterna.
	- Quando il livello di carica è al 10%, viene emesso un suono e la luce rossa inizia a lampeggiare per indicare che il dispositivo funzionerà solo se verrà collegato immediatamente all'alimentazione esterna.
	- L'indicatore del livello di carica della batteria di ConferenceCam Connect lampeggia di colore verde durante la ricarica.
- Quando il dispositivo è completamente carico, Il LED si spegne fino a quando il dispositivo viene scollegato dalla fonte di alimentazione esterna e viene alimentato a batteria.
- Quando il telecomando si trova sulla base, l'indicatore del vivavoce segue la stessa sequenza.

## Sezione Prodotti di punta

Scopri tutto il potenziale del prodotto. Ottieni informazioni utili e consigli per l'uso esplorando la sezione di facile consultazione relativa alle domande frequenti. Trova risposte alle domande inerenti al prodotto e ottieni assistenza per la relativa configurazione. Controlla la presenza di software disponibile per il download in grado di migliorare l'esperienza d'uso del prodotto. Per scoprire tutti i vantaggi del prodotto Logitech, visita la pagina www.logitech.com/support/connect e approfitta dell'ampia gamma di utili servizi di supporto di Logitech:

- Informazioni sul prodotto
- Esercitazioni
- Risoluzione dei problemi
- Diagnostica
- Aggiornamenti firmware
- Community di supporto
- Download del software
- Documentazione contenuta nella confezione
- Informazioni sulla garanzia
- Parti di ricambio

### Consigli per la risoluzione dei problemi

• Visitare la pagina www.logitech.com/support/connect per consigli sulla risoluzione dei problemi, per informazioni sugli strumenti software e per uno strumento di diagnostica per la risoluzione di eventuali problemi relativi a ConferenceCam Connect.

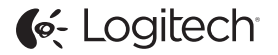

www.logitech.com/support/connect

© 2015 Logitech. All rights reserved. Logitech, the Logitech logo, and other Logitech marks are owned by Logitech and may be registered. *Bluetooth®* is a registered trademark of Bluetooth SIG, Inc. All other trademarks are the property of their respective owners. Logitech assumes no responsibility for any errors that may appear in this manual. Information contained herein is subject to change without notice.

620-006338.005